# <span id="page-0-0"></span>Manual de utilizare MultiTransmitter Jeweller

La curent9 septembrie 2022

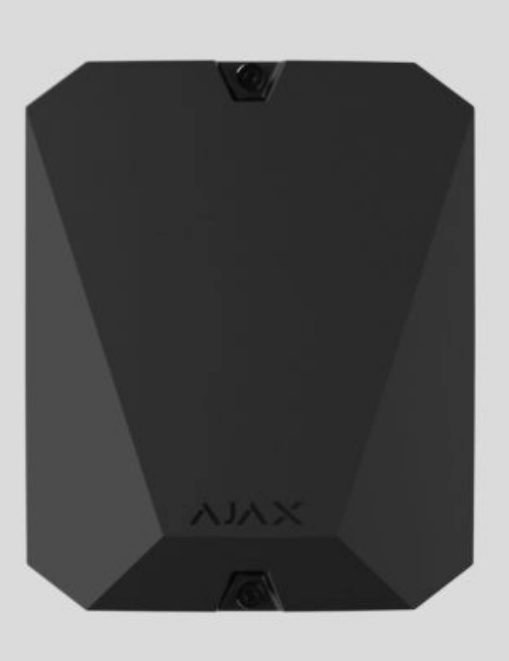

**MultiTransmitter Jeweler** este un modul de integrare pentru conectarea detectoarelor și dispozitivelor cu fir de la terți la un sistem de securitate Ajax. Are 18 zone cu fir pentru conectarea dispozitivelor NC, NO, EOL, 2EOL și 3EOL.

MultiTransmitter este echipat cu două tampere care îl protejează împotriva demontării. Dispozitivul este alimentat de la rețeaua de 100–240 V~ și poate funcționa și cu o baterie de rezervă de 12 V -- Poate furniza 10,5–15 V -- pentru detectoarele și dispozitivele conectate.

> MultiTransmitter incompatibil cu ocBridge Plus, [uartBridge](https://ajax.systems/products/uartbridge/) și panouri de control de securitate terțe. Conexiunile 2EOL și 3EOL nu sunt disponibile pentru MultiTransmitter conectat la Hub.

Conexiunile 2EOL și 3EOL sunt disponibile numai pentru MultiTransmitter cu versiunea de

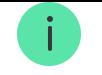

firmware 2.13.0 și ulterioară. Modulul de integrare ar trebui să fie conectat la Hub Plus , Hub 2 (2G), Hub 2 (4G), Hub 2 Plus, Hub Hybrid (2G) sau Hub Hybrid (4G) cu versiunea de firmware OS Malevich 2.13 și o versiune superioară.

Oprim producția și livrarea versiunii anterioare a MultiTransmitter fără suport 2EOL și 3EOL. Serviciile de asistență tehnică și garanție pentru aceste dispozitive rămân neschimbate. Pentru ca utilizatorii și partenerii să poată distinge versiunile unul de celălalt, noile dispozitive vin în ambalaje diferite - cu eticheta "3EOL".

Datorită diferențelor hardware, nu este furnizat un upgrade de firmware pentru versiunile vechi de MultiTransmitter.

MultiTransmitter funcționează ca parte a unui sistem de securitate Ajax și comunică cu hub-ul prin protocolul radio securizat Jeweler. [R](https://ajax.systems/jeweller/)aza de comunicare cu hub-ul este de până la 2.000 de metri într-un spațiu deschis.

#### Cumpăraț[i MultiTransmitter](https://ajax.systems/products/multitransmitter/)

### Elemente funcționale

### Elemente de carcasă

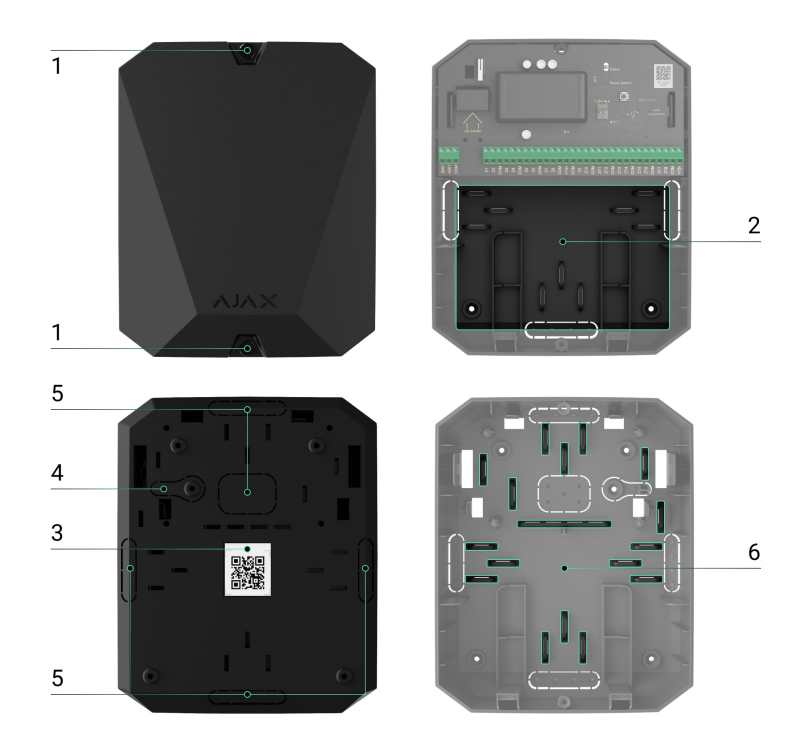

- **1.** Șuruburi care fixează capacul carcasei. Utilizați o cheie hexagonală (Ø 4 mm) din trusa de instalare pentru a o deșuruba.
- **2.** Locul de instalare a bateriei de rezervă de 12 V⎓ cu o capacitate de până la 7 A∙h.

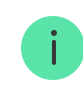

Bateria nu este inclusă în setul complet MultiTransmitter.

- **3.** Cod QR MultiTransmitter și ID/număr de serie.
- **4.** Parte perforată a carcasei. Necesar pentru declanșarea manipularii în cazul oricărei încercări de detașare a dispozitivului de la suprafață. Nu o rupe.
- **5.** Părți perforate ale carcasei pentru ieșirea cablului.
- **6.** Elemente de fixare pentru fixarea cablurilor.

## Elemente de placă MultiTransmitter

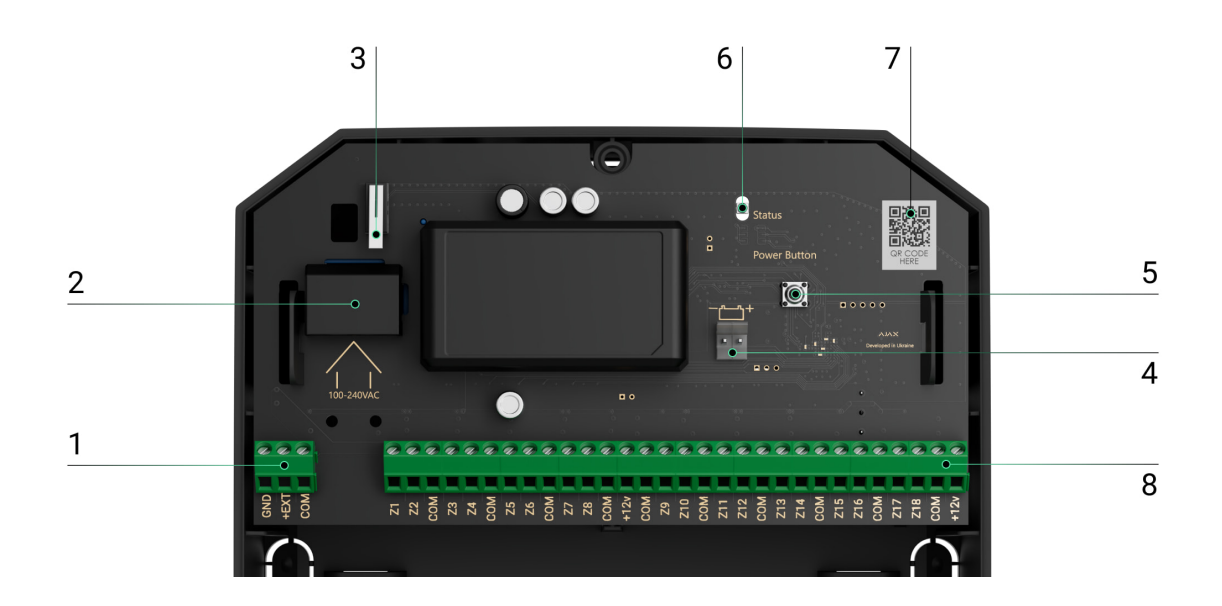

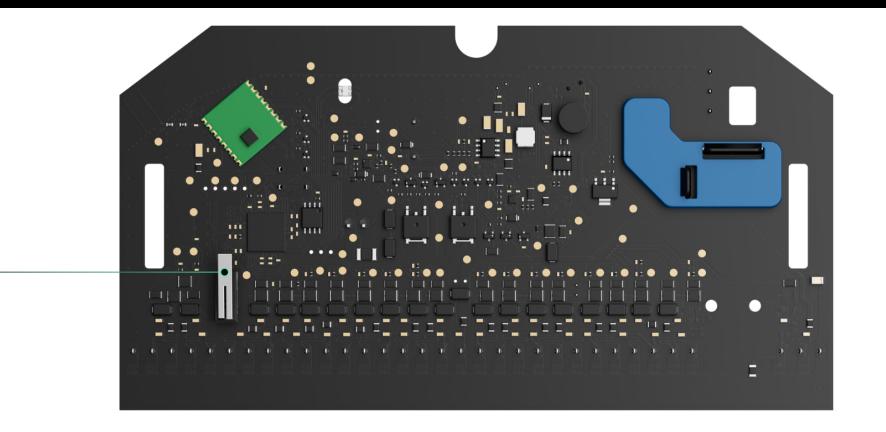

- **1.** Alimentare 10,5–15,0 V⎓ pentru detectoare de incendiu.
- **2.** MultiTransmitter 100–240 V~ intrare alimentare.
- **3.** Primul buton de manipulare. Se declanșează în cazul oricărei încercări de a îndepărta capacul carcasei MultiTransmitter-ului.
- **4.** Borne pentru conectarea unei baterii de rezervă de 12 V⎓.
- **5.** Butonul de pornire.
- **6.** Indicator cu LED.

9

- **7.** Cod QR MultiTransmitter și ID/număr de serie.
- **8.** Terminale pentru conectarea detectoarelor și dispozitivelor (zone) cu fir.
- **9.** Al doilea buton de manipulare. Se declanșează în cazul oricărei încercări de a detașa carcasa MultiTransmitter de la suprafață.

## Terminale MultiTransmitter

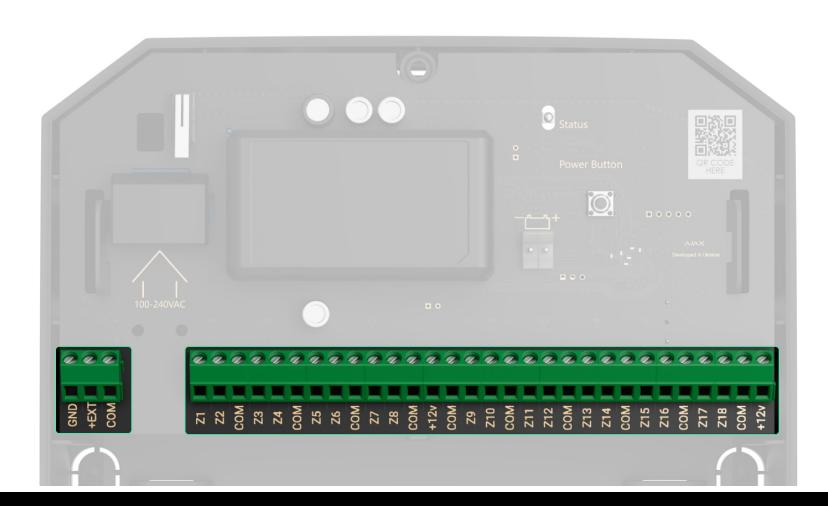

#### **Terminale din partea stângă a plăcii:**

#### **GND** — pământ.

**+EXT** — 10,5–15 V⎓ putere de ieșire pentru detectoare de incendiu, până la 1 A în total pentru toate puterile de ieșire.

**COM** — intrare comună pentru conectarea circuitelor de alimentare și a contactelor de semnal ale detectoarelor și dispozitivelor cu fir.

#### **Terminale din partea dreaptă a plăcii:**

**Z1–Z18** — intrări pentru conectarea detectoarelor și dispozitivelor cu fir.

**+12V** — 10,5–15 V⎓ putere de ieșire pentru detectoare și dispozitive cu fir, până la 1 A în total pentru toate ieșirile de alimentare.

**COM** — intrare comună pentru conectarea circuitelor de alimentare și a contactelor de semnal ale detectoarelor și dispozitivelor cu fir.

### Principiul de funcționare

MultiTransmitter este conceput pentru a integra detectoare și dispozitive cu fir de la terți într-un sistem de securitate Ajax. Modulul de integrare primește informații despre alarme, evenimente și defecțiuni de la detectoare și dispozitive printr-o conexiune prin cablu. Apoi, modulul de integrare transmite evenimentul către hub utilizând protocolul de comunicare fără fir Jeweler. Hub-ul trimite notificări utilizatorilor și stației centrale de monitorizare (CMS) a companiei de securitate.

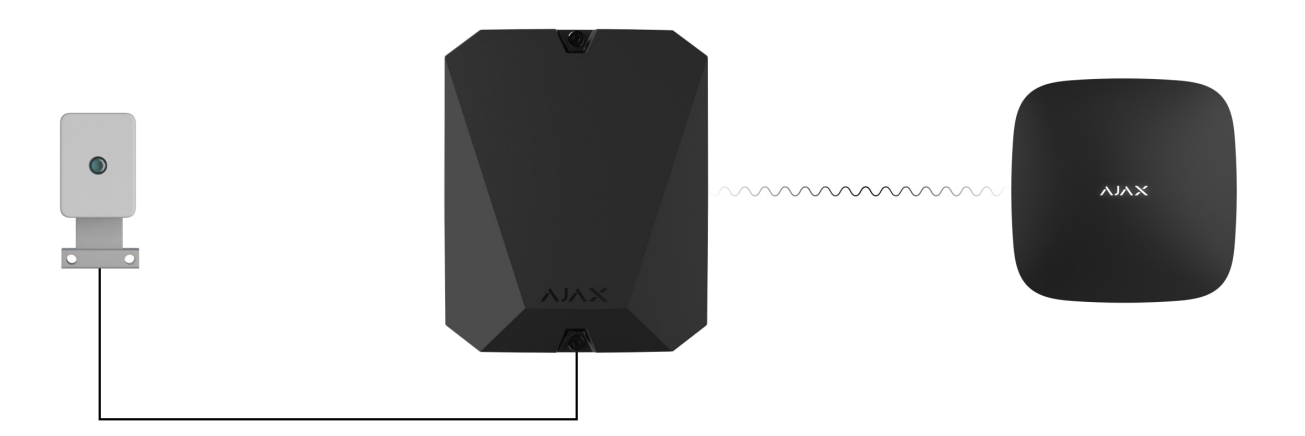

MultiTransmitter poate fi folosit pentru a conecta butoane de alarmă și alertă medicală, detectoare de mișcare de interior și exterior, precum și detectoare care urmăresc deschiderea, vibrațiile, spargerea sticlei, incendiul, scurgerile de gaz și apă etc.

Tipul de dispozitiv este indicat în setările zonei la care este conectat detectorul sau dispozitivul cu fir. Tipul selectat determină textul notificărilor despre alarme și evenimente ale dispozitivului conectat, precum și codurile de evenimente transmise către CMS.

#### **Un total de 9 tipuri de evenimente sunt disponibile pentru dispozitivele conectate la MultiTransmitter:**

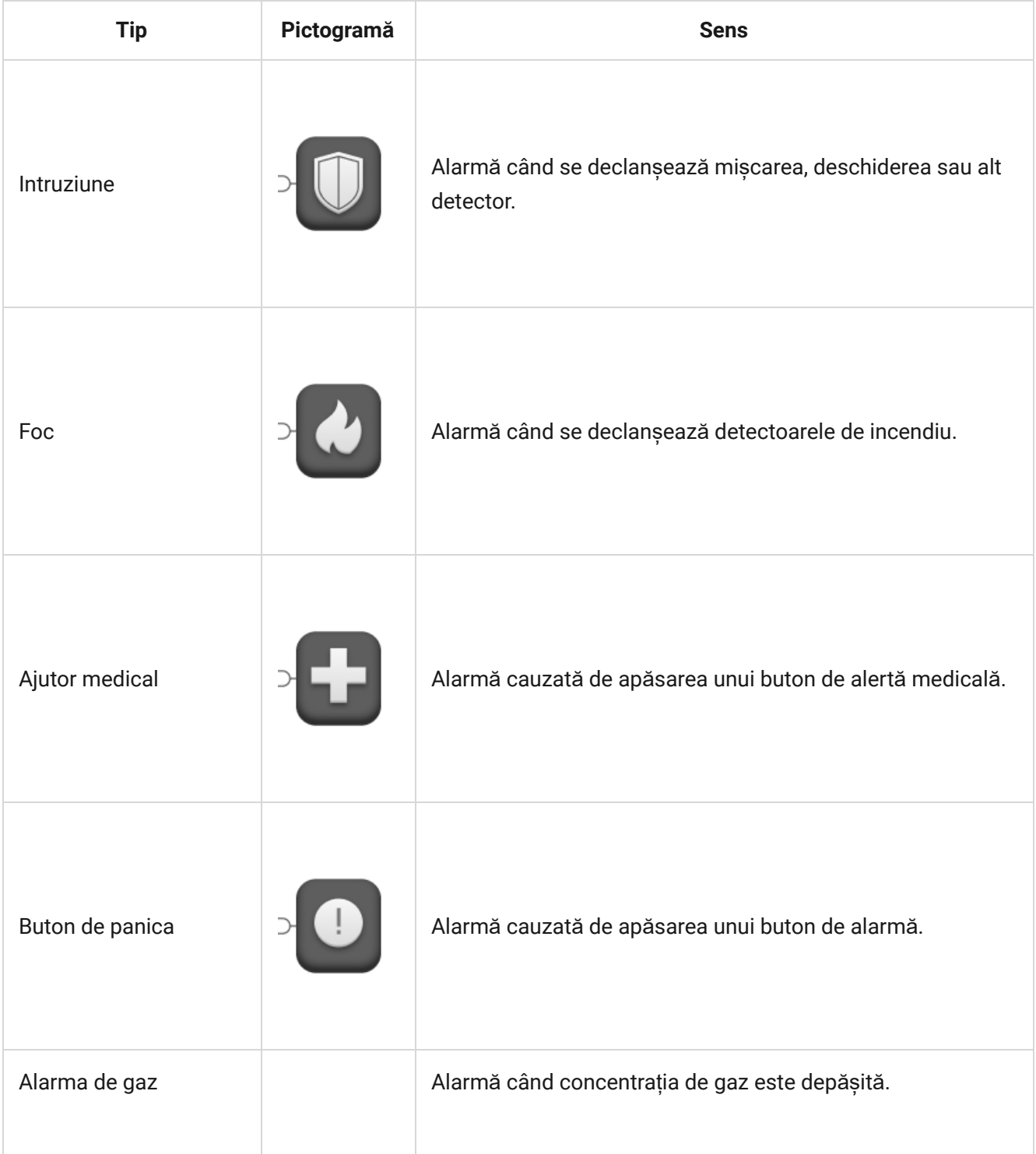

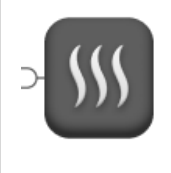

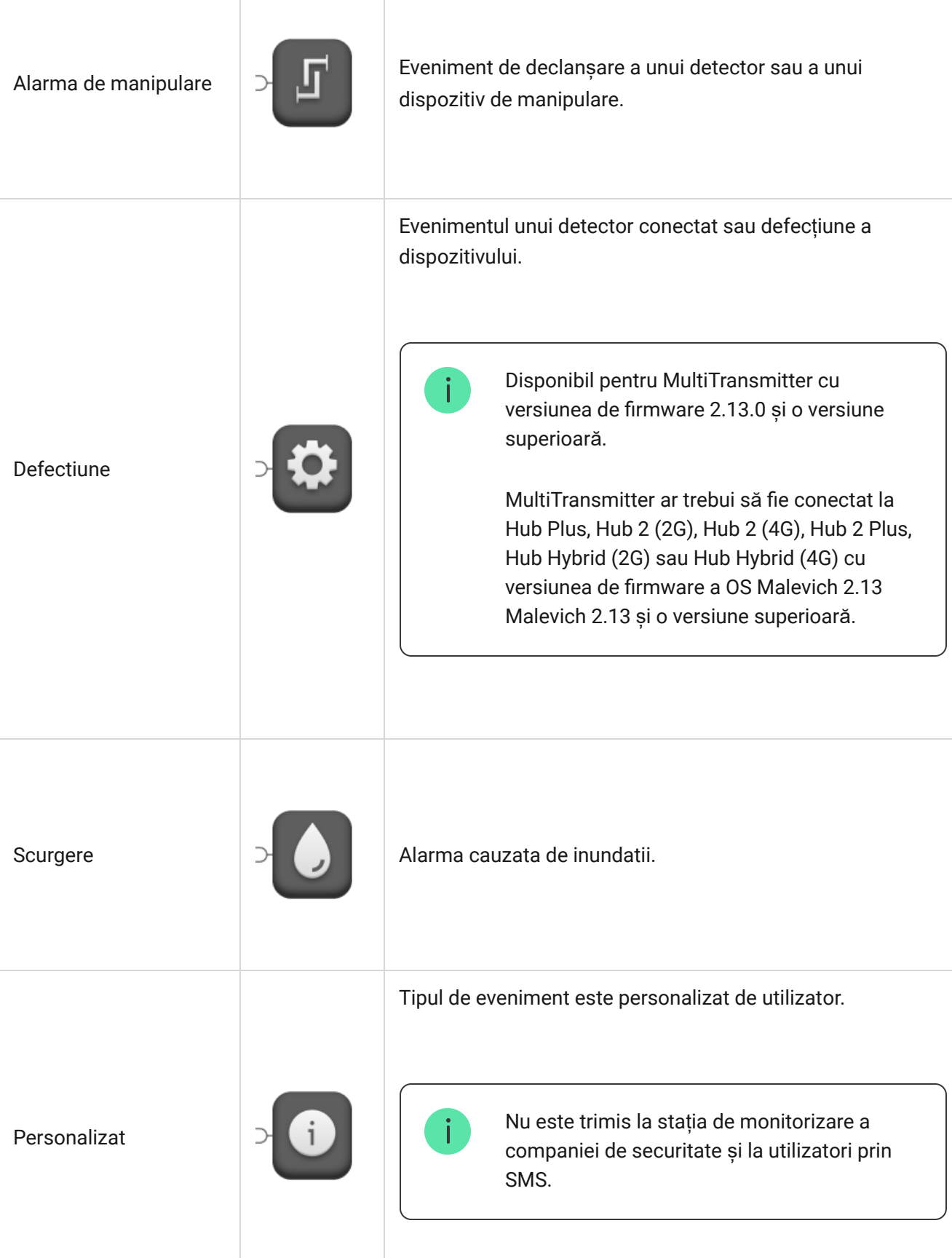

MultiTransmitter are 18 zone cu fir. Se recomandă conectarea unui dispozitiv la o zonă. Numărul de dispozitive conectate depinde de consumul lor de energie. Consumul maxim al tuturor dispozitivelor sau detectoarelor conectate la toate zonele este de 1 A.

Modulul de integrare are patru linii de alimentare de 10,5–15 V⎓: una pentru detectoare de incendiu și trei pentru alte dispozitive.

> După alarma de incendiu, detectoarele de incendiu au nevoie de o resetare a puterii pentru a restabili funcționarea normală. Prin urmare, sursa de alimentare a detectorilor de incendiu trebuie conectată numai la o linie dedicată. De asemenea, evitați conectarea altor detectoare și dispozitive la bornele de alimentare a detectorilor de incendiu, deoarece acest lucru poate duce la alarme false sau la funcționarea incorectă a dispozitivelor.

Află [mai multe](#page-38-0)

#### **Tipuri de conexiune acceptate:**

- NU (normal deschis).
- NC (normal închis).
- EOL (conexiune cu un rezistor).
- 2EOL (conexiune cu două rezistențe).
- 3EOL (conexiune cu trei rezistențe).

Dispozitivul acceptă EOL cu rezistență de la 1 la 15 kΩ, rezistența totală a tuturor rezistențelor este de până la 30 kΩ. Pentru a crește protecția împotriva sabotajului, rezistențele EOL cu rezistență diferită pot fi utilizate într-un singur detector. Raportul de rezistență recomandat al rezistențelor EOL: R1=R, R2=2·R, R3=3·R.

În aplicația Ajax, puteți selecta starea normală (în mod normal închis sau normal deschis) pentru fiecare dintre perechile de terminale: alarmă, manipulare și defecțiune. Acest lucru permite conectarea oricărui detector de contact fără potențial de orice configurație la MultiTransmitter.

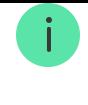

Conexiunile 2EOL și 3EOL sunt disponibile numai pentru MultiTransmitter cu versiunea de firmware 2.13.0 și ulterioară. Modulul de integrare ar trebui să fie conectat la Hub Plus, Hub 2 (2G), Hub 2 (4G), Hub 2 Plus, Hub Hybrid (2G) sau Hub Hybrid (4G) cu versiunea de firmware OS Malevich 2.13 și o versiune superioară.

#### Cum să conectaț[i un detector sau un dispozitiv cu fir la MultiTransmitter](https://support.ajax.systems/en/multitransmitter-connect-wired-detector/)

### Tehnologia comunicațiilor radio de bijutier

Jeweler este un protocol radio care asigură o comunicare rapidă și fiabilă în două sensuri între hub și dispozitivele sistemului. Protocolul trimite instantaneu notificări informative de alarmă: companiile de securitate și utilizatorii știu exact care dispozitiv a declanșat, când și unde s-a întâmplat.

Jeweler acceptă criptarea și autentificarea pentru a preveni sabotajul și sondaje regulate pentru a afișa starea dispozitivului în timp real. Jeweler acceptă până la 2.000 m de conectivitate wireless, oferind protecția facilităților și cea mai bună experiență de utilizare atât pentru proprietarii de sisteme, cât și pentru instalatori.

### Transmiterea evenimentelor către stația de monitorizare

Sistemul de securitate Ajax poate transmite evenimente și alarme către aplicația demonitorizare Ajax PRO Desktop, precum și către Stația Centrală de Monitorizare (CMS) din **Sur-Gard (Contact ID)** , **SIA (DC-09)** , **ADEMCO 685** și alte produse proprietare. formate de protocol. O listă completă a protocoalelor acceptate este . [disponibil](https://support.ajax.systems/en/hub-cms-support/)ă aici

#### [La ce CMS poate fi conectat sistemul de securitate Ajax](https://ajax.systems/connecting-to-cms/)

#### **MultiTransmitter poate transmite următoarele evenimente:**

- **1.** MultiTransmitter blochează alarma/restaurare.
- **2.** Alarma/restaurare dispozitive conectate.
- **3.** Pierderea/restabilirea conexiunii dintre MultiTransmitter și hub/extensorul de gamă a semnalului radio.
- **4.** Pierderea/restabilirea conexiunii dintre MultiTransmitter și dispozitivele conectate la acesta.
- **5.** Dezactivarea/activarea temporară a MultiTransmitter.
- **6.** Dezactivarea/activarea temporară a detectoarelor cu fir și a dispozitivelor conectate la MultiTransmitter.
- **7.** Încercarea nereușită de armare a sistemului de securitate (dacă este activată [verificarea integrit](https://support.ajax.systems/en/what-is-system-integrity-check/)ății sistemului ).

În cazul unei alarme, operatorul stației de monitorizare a companiei de pază știe ce s-a întâmplat și unde trebuie trimisă unitatea de răspuns rapid. Toate dispozitivele Ajax sunt adresabile, astfel încât evenimentele, tipul dispozitivului, numele și camera atribuite acestuia pot fi transmise către PRO Desktop și CMS. Lista parametrilor transmisibili poate diferi în funcție de tipul CMS și de protocolul de comunicație selectat cu stația de monitorizare.

> Găsiți ID-ul și numărul buclei (zonei) al modulului de integrare și al dispozitivelor cu fir conectateîn aplicația Ajax . Pentru a face acest lucru, deschideți Statele modulului de integrare sau dispozitivul conectat. Numărul **dispozitivului** corespunde numărului buclei (zonei).

## Adăugarea MultiTransmitter la sistem

Detectoarele cu fir pot fi conectate la MultiTransmitter atât înainte de adăugarea modulului la hub, cât și după aceea.

## Înainte de a adăuga modulul de integrare

- **1.** Instalați aplicaț[ia Ajax](https://ajax.systems/software/) . Creaț[i un cont](https://support.ajax.systems/en/faqs/how-to-create-the-ajax-account/) dacă nu aveți unul.
- **2.** Adăugați un hub compatibil cu modulul de integrare în aplicație, configurați setările necesare și creați cel puțin o cameră [virtual](https://support.ajax.systems/en/manuals/hub-2-plus/#block9)ă .
- **3.** Asigurați-vă că hub-ul este activat și are acces la Internet: prin Ethernet, Wi-Fi și/sau rețea celulară. Puteți face acest lucru în aplicația Ajax sau uitându-vă la indicatorul LED al hub-ului. Ar trebui să se aprindă în alb sau verde.
- **4.** Asigurați-vă că hub-ul nu este actualizat și nu este dezarmat verificând starea acestuia în aplicația Ajax.

Doar un utilizator cu drepturi de administrator poate adăuga MultiTransmitter la hub.

#### Cum să adăugați MultiTransmitter

- **1.**Deschideți aplicația Ajax . Accesați Dispozitive **di**fila și apăsați Adăugați **dispozitiv** .
- **2.** Denumiți modulul de integrare.
- **3.** Scanați codul QR sau introduceți ID-ul dispozitivului. Codul QR îl găsiți pe spatele carcasei, pe placa și pe ambalajul dispozitivului. ID-ul dispozitivului se află sub codul QR.

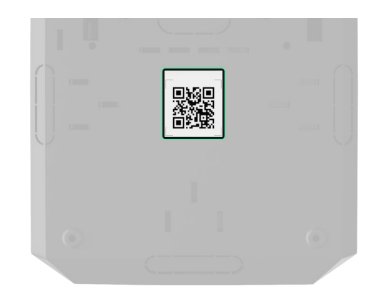

- **4.** Alegeți o cameră [virtual](https://support.ajax.systems/en/manuals/hub-2-plus/#block9)ă și un grup (dacă [modul Grup](https://support.ajax.systems/en/ajax-group-mode/) este activat).
- **5.** Faceți clic pe **Adăugați** .
- **6.** Activați MultiTransmitter apăsând butonul de pornire timp de 3 secunde. Rețineți că o solicitare de conectare la hub este trimisă chiar în momentul în care modulul de integrare este pornit. Dacă conexiunea eșuează, opriți MultiTransmitter timp de 5 secunde și încercați din nou.

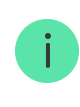

Pentru a se asocia cu hub-ul, modulul de integrare ar trebui să fie amplasat într-o zonă de comunicație radio hub-ului (la aceeași unitate securizată).

Dacă numărul maxim de dispozitive a fost deja adăugat la hub, veți primi o notificare de eroare la adăugare.

MultiTransmitter funcționează doar cu un singur hub. După conectarea la noul hub, modulul de integrare nu mai face schimb de comenzi cu cel anterior. Când este adăugat la un nou hub, MultiTransmitter nu este eliminat din lista anterioară de dispozitive hub. Eliminați-l prin aplicația Ajax.

Modulul de integrare conectat apare în lista de dispozitive hub din aplicație. Actualizarea stării dispozitivului depinde de intervalul de interogare ajustat în setările **Bijutier** sau **Bijutier/Fibra** (36 de secunde în mod implicit).

### Pictograme MultiTransmitter

Pictogramele oferă informații despre unele stări MultiTransmitter. Verifică-le în **Dispozitive** fila aplicației.

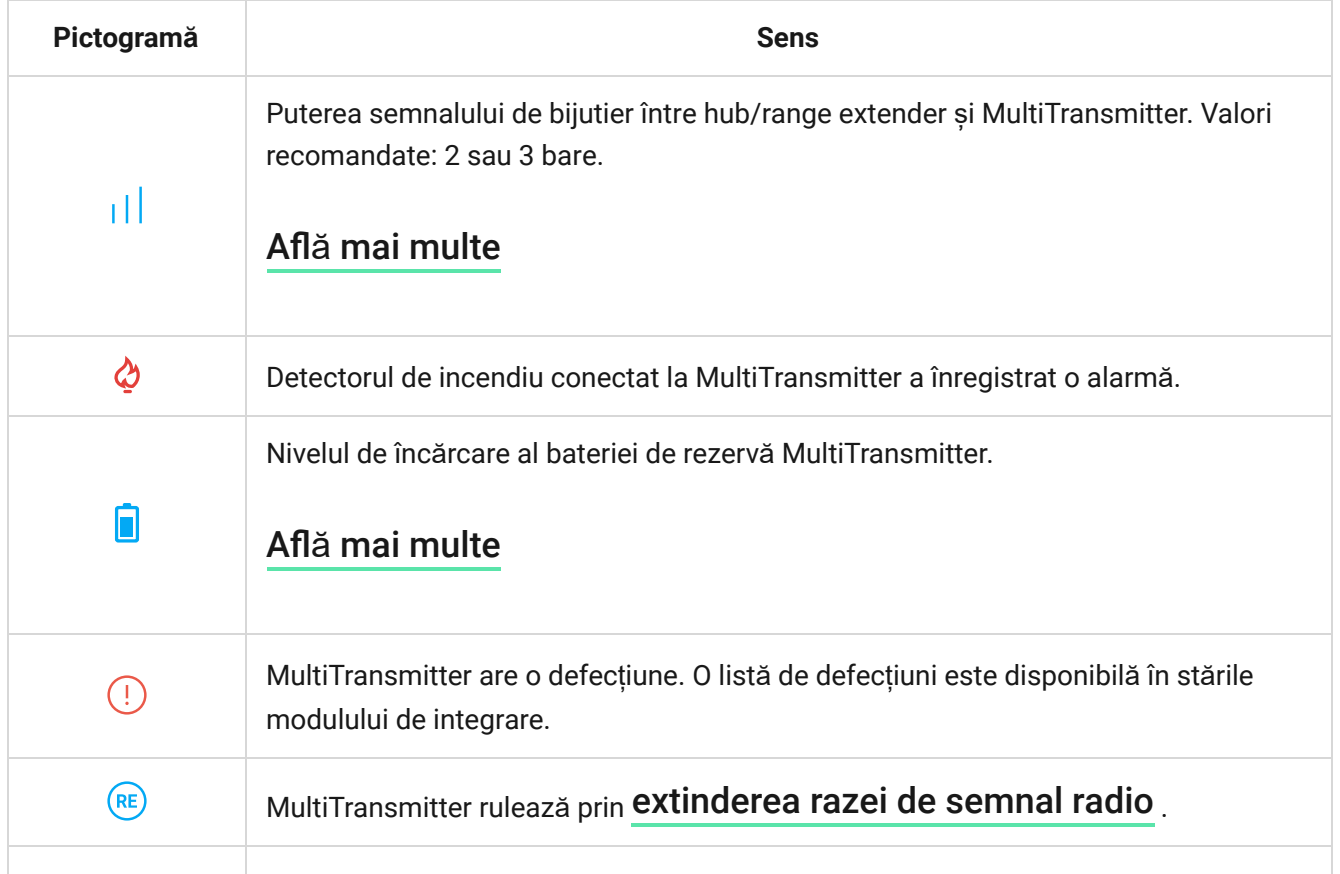

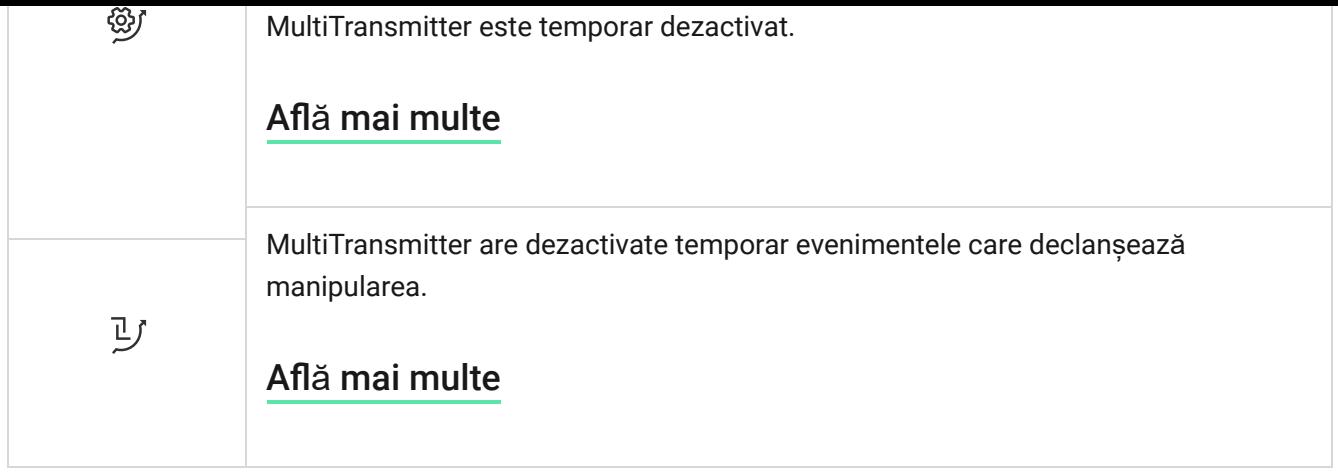

## <span id="page-12-0"></span>Stări MultiTransmitter

Statele oferă informații despre modulul de integrare și parametrii de funcționare ai acestuia. Verificați stările MultiTransmitter în aplicația Ajax:

- **1. Accesați Dispozitive** *dila.*
- **2.** Selectați MultiTransmitter din lista de dispozitive.

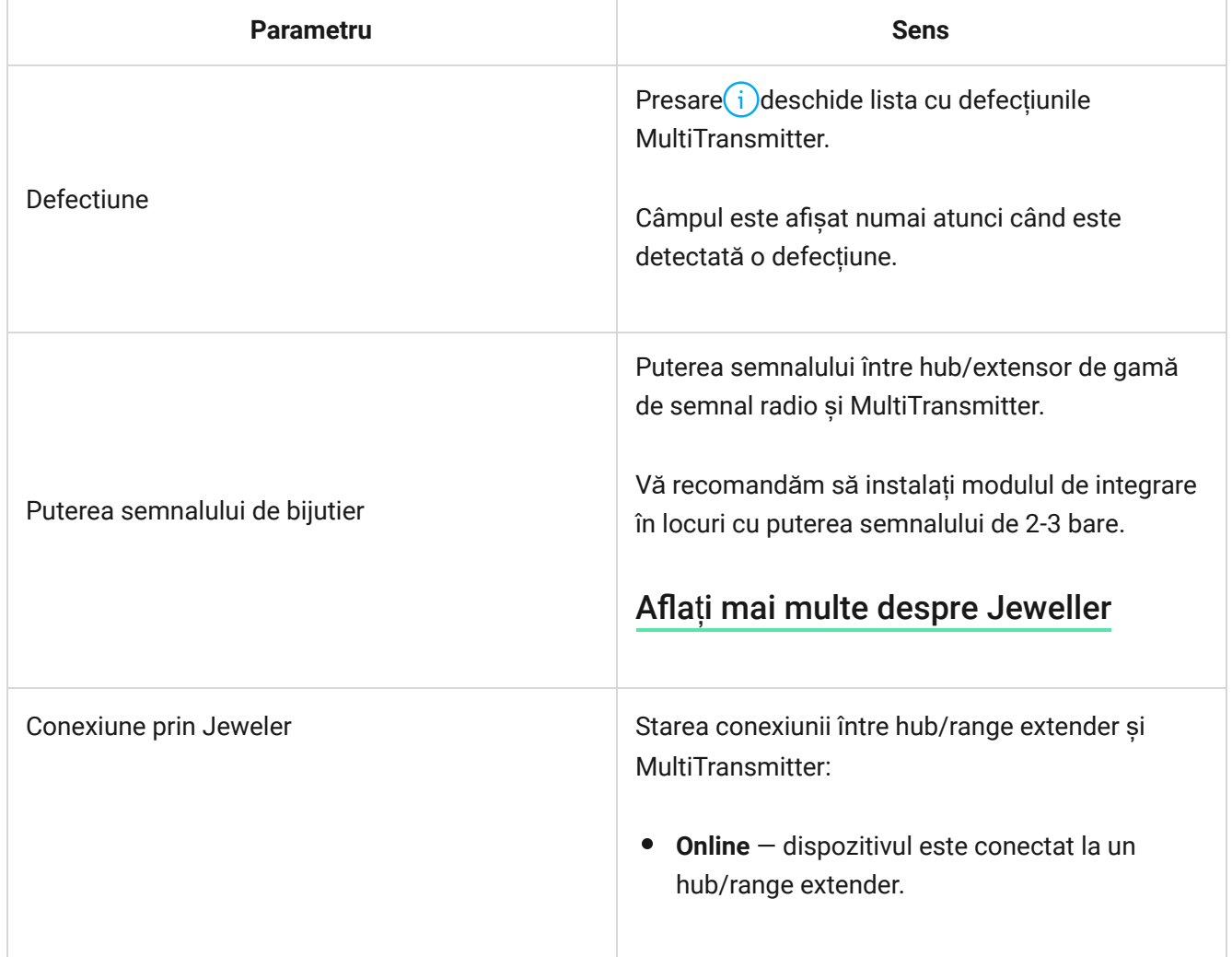

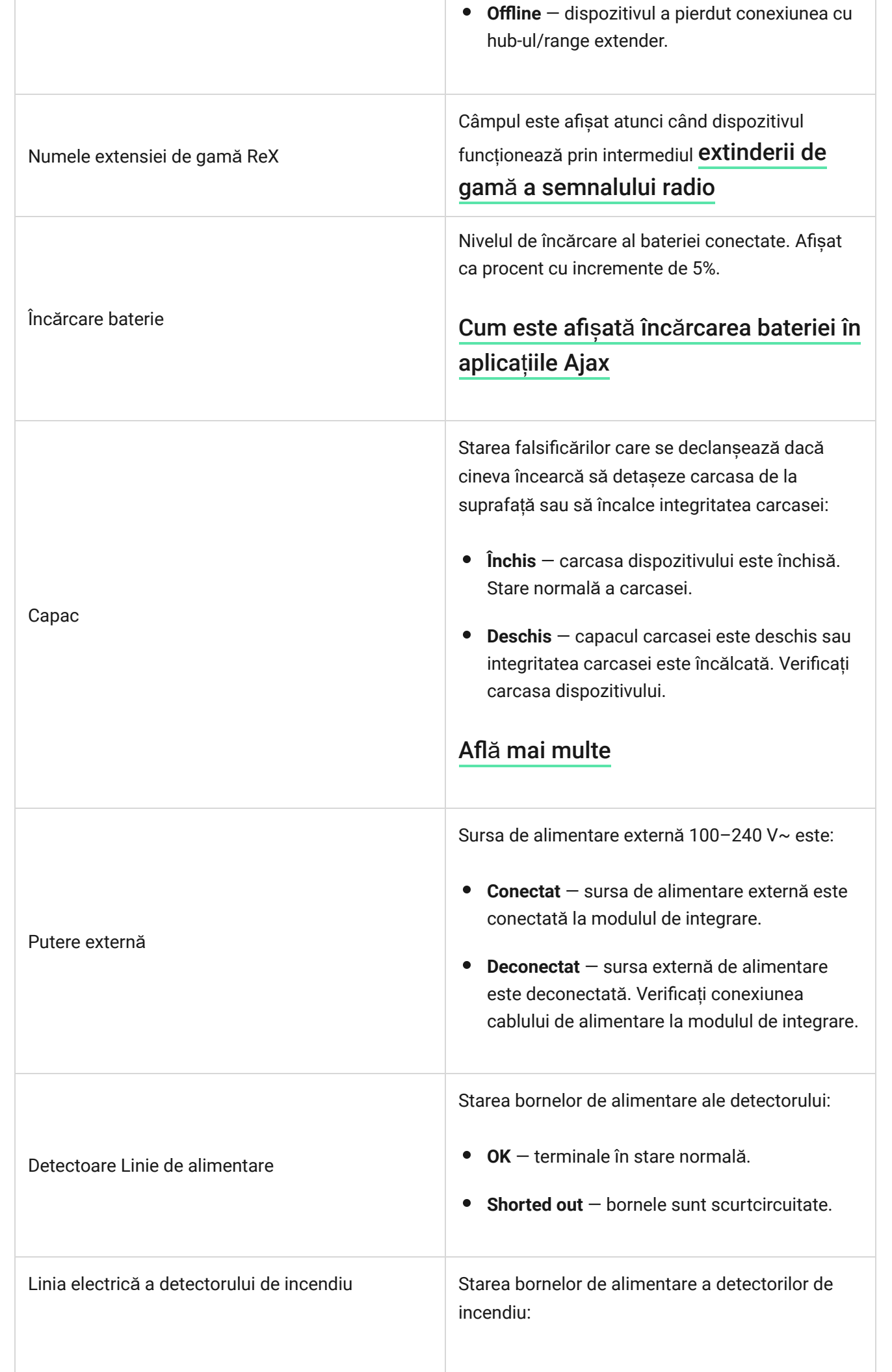

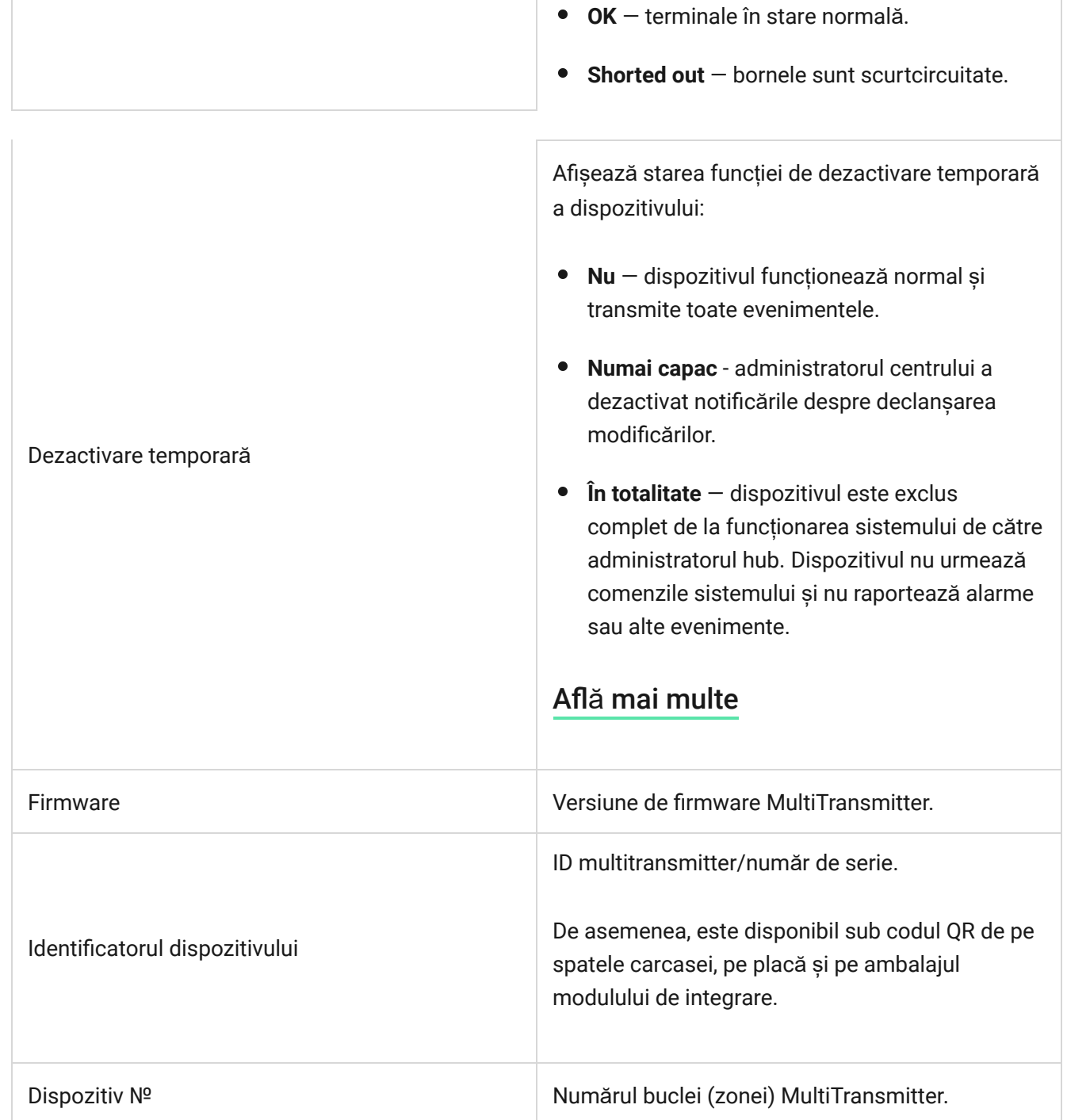

## Setări MultiTransmitter

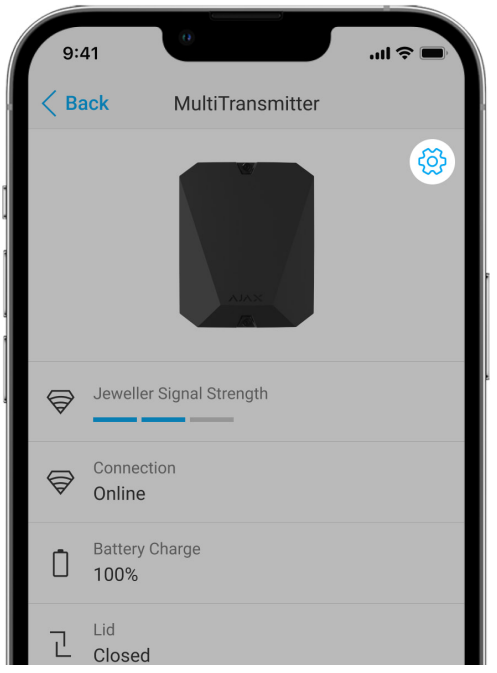

Pentru a modifica setările MultiTransmitter în aplicația Ajax:

- **1.** Accesați **Dispozitive** fila.
- **2.** Selectați **MultiTransmitter** din listă.
- **3.** Accesați Setări făcând clic pe pictograma roată $\Im$ .
- **4.** Configurați parametrii.
- **5.** Faceți clic pe **Înapoi** pentru a salva noile setări.

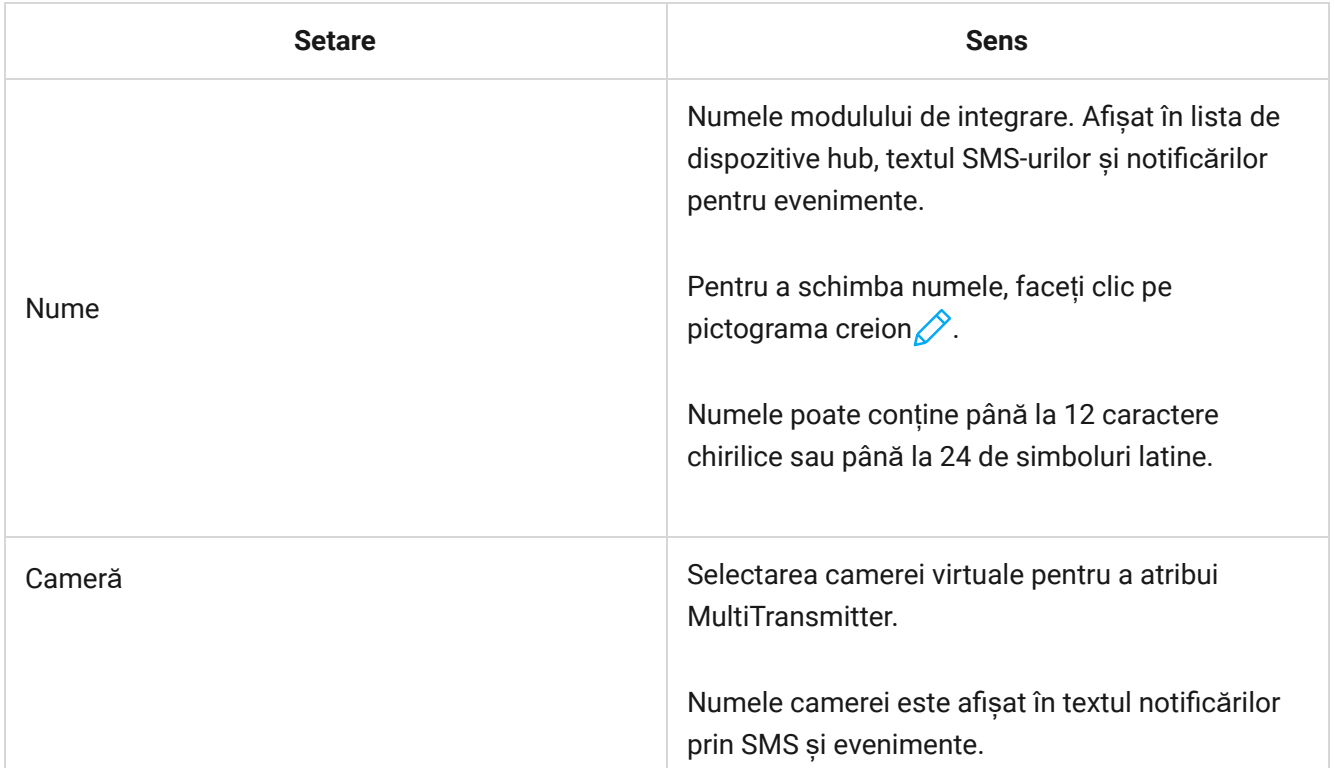

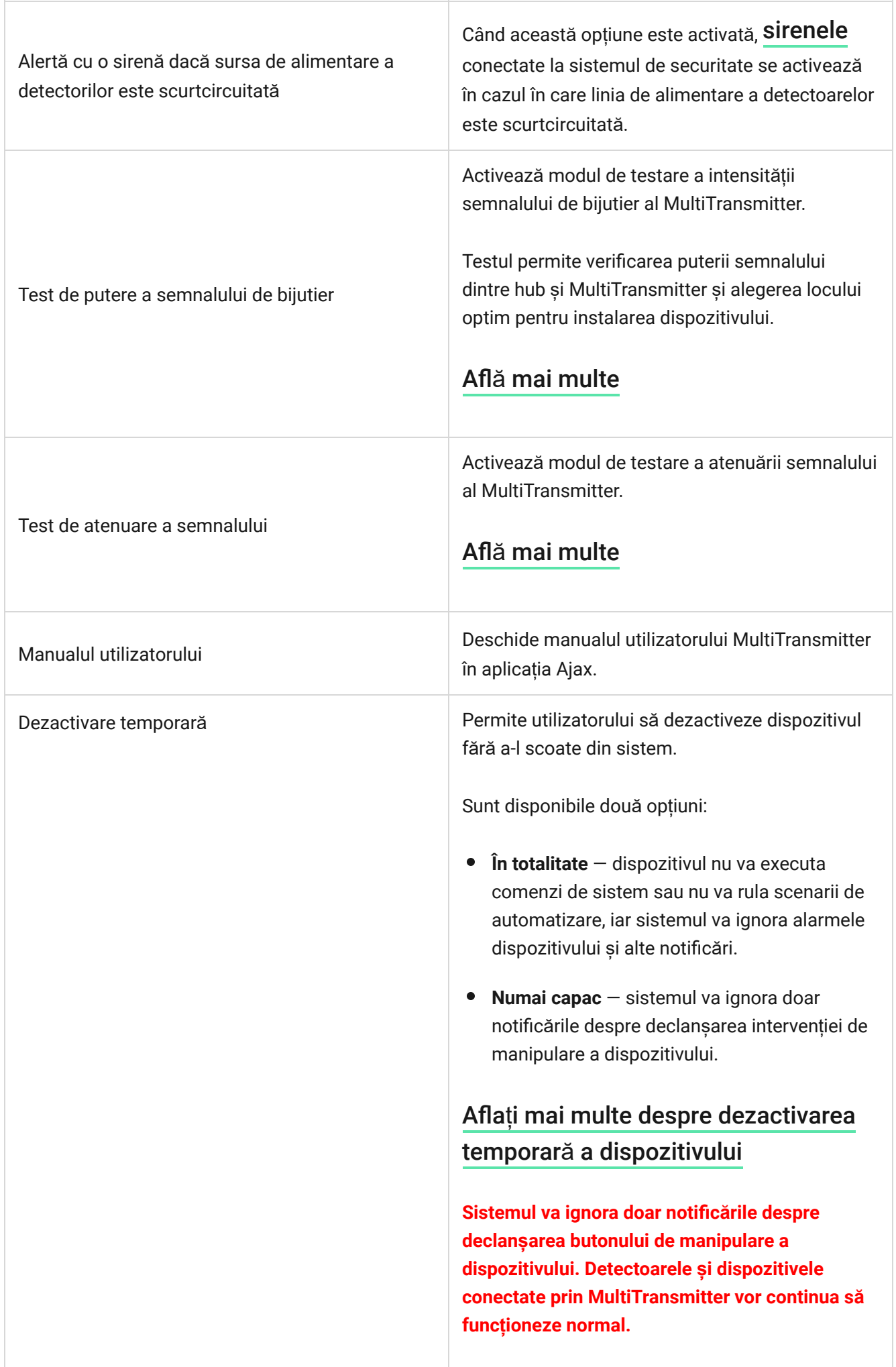

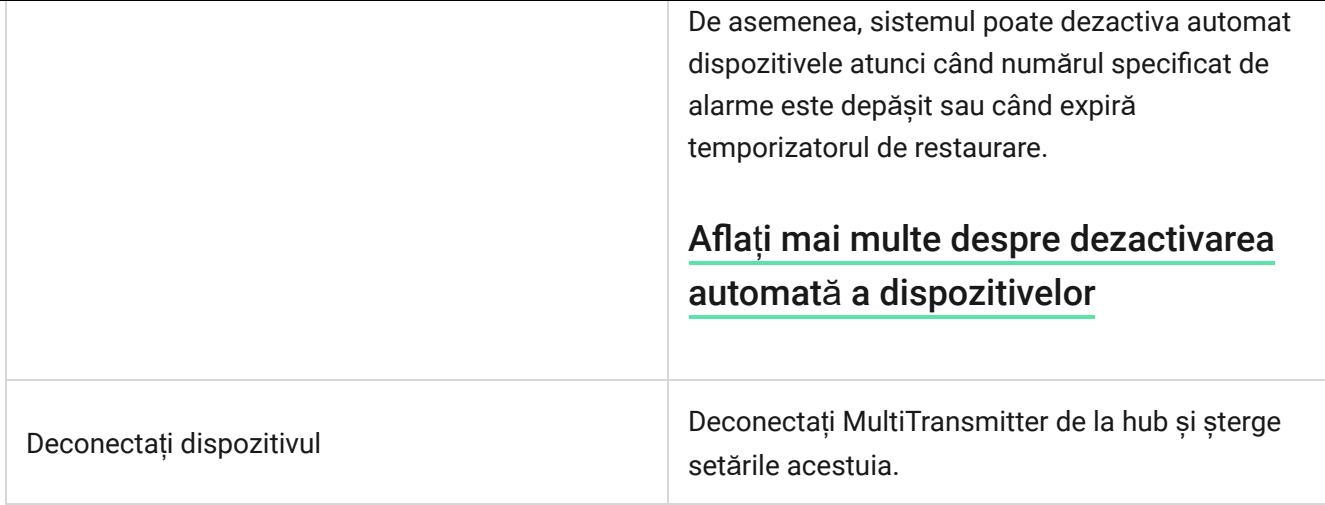

## Defecțiuni ale MultiTransmitter

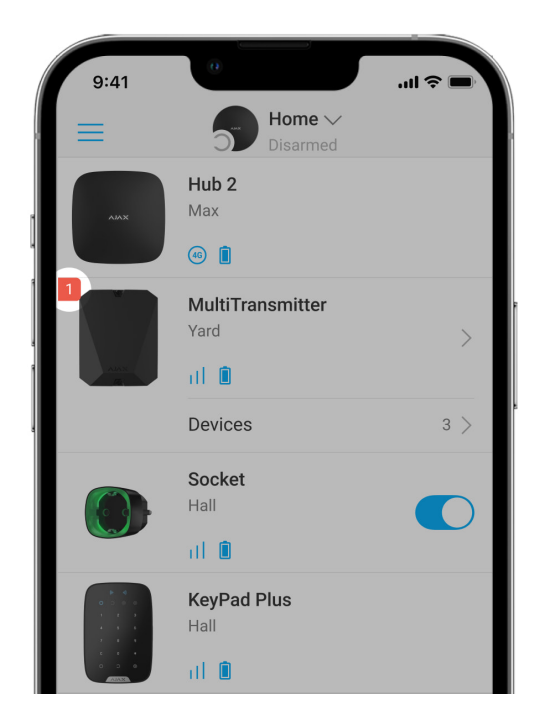

Dacă este detectată defecțiunea MultiTransmitter (de exemplu, pierderea conexiunii cu hub-ul prin Jeweller), aplicația Ajax afișează un contor de defecțiuni în colțul din stânga sus al pictogramei dispozitivului.

Toatedefecțiunile pot fi văzute în stările modulului de integrare. Câmpurile cu defecțiuni vor fi evidențiate cu roșu.

#### **Defecțiunea este afișată dacă:**

Carcasa modulului de integrare este deschisă sau demontată de la suprafață  $\bullet$ (alarme de manipulare).

- Nu există nicio legătură între modulul de integrare și hub-ul/extensorul de gamă de semnal radio prin Jeweller.
- Bateria este descărcată.
- Bateria se încarcă mai mult de 40 de ore.
- Nu s-a putut conecta o baterie de rezervă (bateria nu este conectată sau există probleme hardware, cum ar fi un cablu de conectare defect).
- Linia de alimentare a detectorului este scurtcircuitată.

MultiTransmitter poate raporta defecțiunile stației de monitorizare a companiei de securitate, precum și utilizatorilor prin notificări push și SMS.

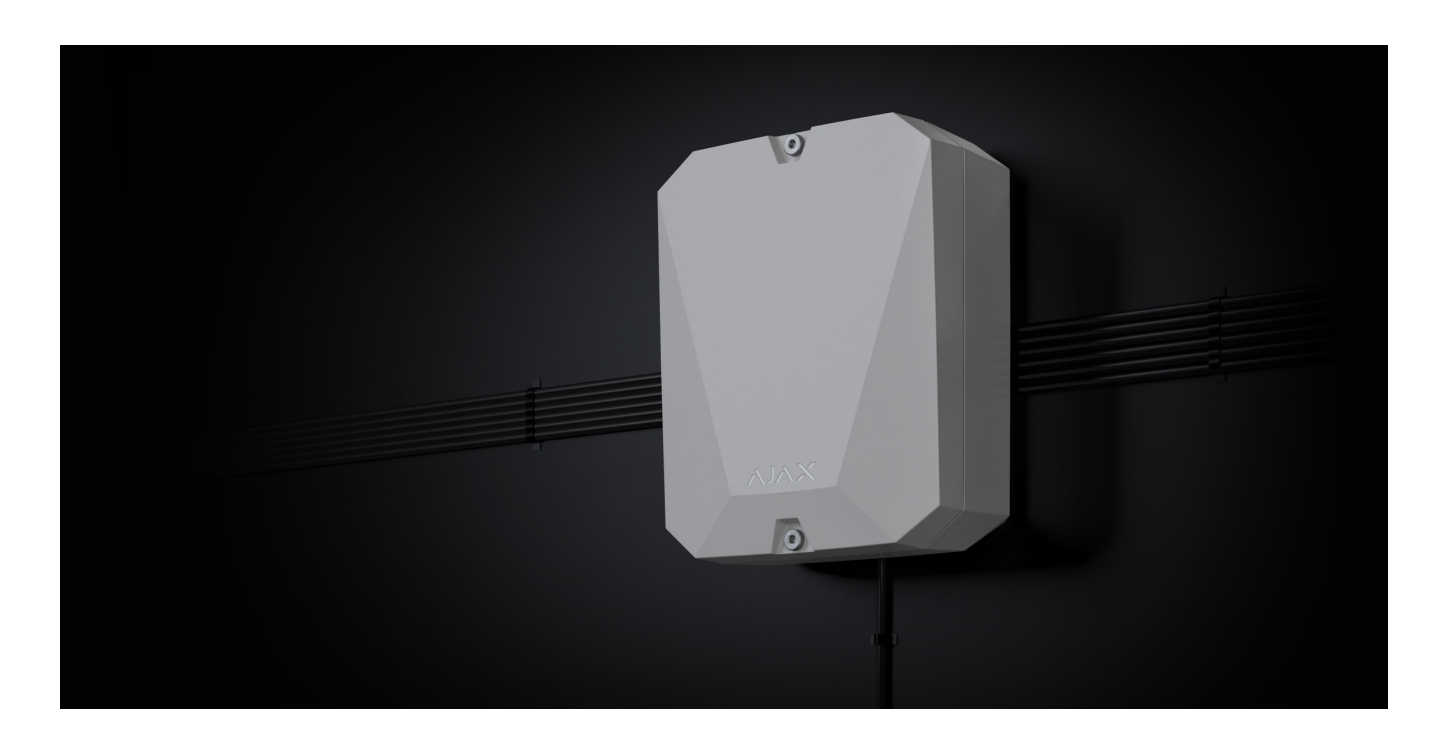

## Amplasarea MultiTransmitter

Atunci când alegeți locul pentru instalarea MultiTransmitter, luați în considerare parametrii care afectează funcționarea corectă a modulului de integrare:

- Puterea semnalului de bijutier.
- Distanța de la hub.
- Prezența obstacolelor pentru trecerea semnalului radio între modulul de integrare și hub: pereți, podele, obiecte dimensionale.

Lungimea cablului pentru conectarea detectoarelor și dispozitivelor cu fir la MultiTransmitter.

Luați în considerare regulile de plasare atunci când vă proiectați sistemul de securitate. Proiectarea și instalarea sistemului de securitate ar trebui să fie efectuate de profesioniști. Lista partenerilor autorizați Ajax este disponibilă aici.

### Puterea semnalului

Puterea semnalului Jeweler este determinată de numărul de pachete de date nelivrate sau deteriorate schimbate între hub și detector într-un anumit timp. Puterea semnalului este indicată de **posteprama din Dispozitive din** fila:

- **Trei bare** putere excelentă a semnalului.
- **Două bare** putere bună a semnalului.
- **O bară** putere scăzută a semnalului, funcționarea stabilă nu este garantată.
- **Pictogramă tăiată** fără semnal.

Verificați puterea semnalului Jeweler la locul de instalare. Cu o putere scăzută a semnalului (una sau zero bare), nu garantăm funcționarea stabilă a sistemului de securitate. În acest caz, vă recomandăm să mutați dispozitivul deoarece schimbarea poziției chiar și cu 20 de centimetri poate îmbunătăți semnificativ calitatea comunicației radio. Dacă modulul de integrare are încă o putere a semnalului scăzută sau instabilă după mutare, utilizați un . extintor de rază [de semnal radio](https://ajax.systems/products/range-extenders/)

## Nu instalați MultiTransmitter

- În aer liber. Acest lucru poate duce la eșecul modulului de integrare.
- În interiorul oricăror încăperi cu parametrii de temperatură și umiditate care nu corespund domeniului de funcționare al dispozitivului. Acest lucru poate duce la eșecul modulului de integrare.
- În locațiile în care modulul de integrare are o putere a semnalului Jeweler de zero sau o bară. Acest lucru ar putea duce la pierderea conexiunii cu modulul

de integrare.

La o distanță mai mică de un metru de hub sau de extindere a razei de semnal radio. Acest lucru ar putea duce la pierderea conexiunii cu modulul de integrare.

## Instalarea MultiTransmitter

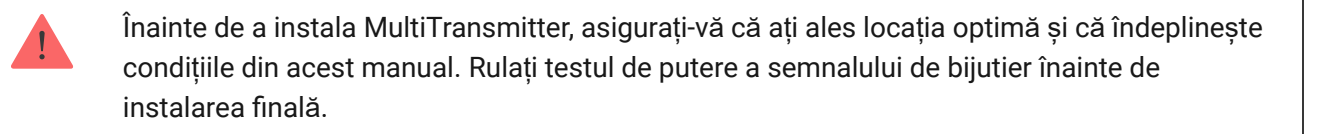

MultiTransmitter este proiectat pentru instalare în interior. Vă recomandăm să alegeți locația de instalare ascunsă de ochi.

Utilizați elementele de fixare din trusa de instalare pentru a monta modulul de integrare pe o suprafață verticală. Toate găurile necesare sunt deja făcute.

#### **Pentru a instala modulul:**

**1.** Pregătiți în prealabil ieșirile cablurilor prin spargerea cu grijă a părților perforate ale carcasei MultiTransmitter.

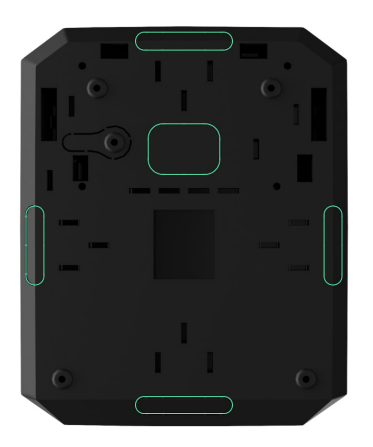

**2.** Fixați carcasa pe suprafața verticală la locul de instalare selectat cu șuruburile incluse folosind toate punctele de fixare. Unul dintre ele se află în partea

perforată de deasupra tamperului și este necesar pentru declanșarea acestuia în cazul oricărei încercări de detașare a carcasei MultiTransmitter de la suprafață.

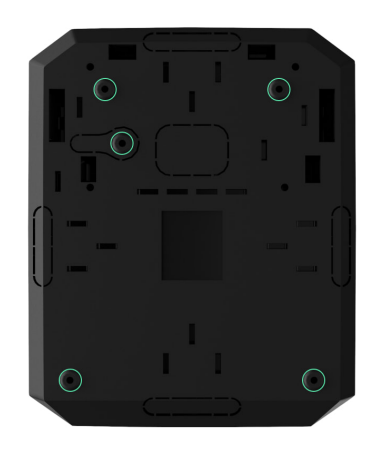

**3.** Instalați placa MultiTransmitter în carcasa de pe suporturi.

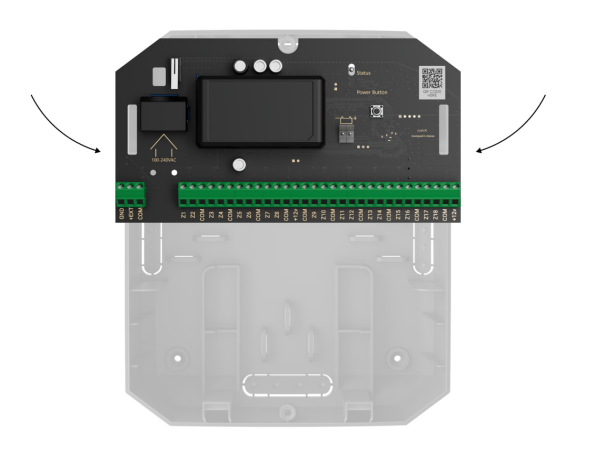

**4.** Instalați o baterie de rezervă de 12 V⎓ la rafturile speciale de fixare din carcasă. Rețineți că sursele de alimentare de la terți nu pot fi conectate la terminale.

> Vă recomandăm să utilizați o baterie de 12 V⎓ cu o capacitate de 4 sau 7 A∙h. Pentru astfel de baterii există rafturi speciale în carcasă. De asemenea, puteți utiliza baterii similare cu o capacitate diferită dacă dimensiunea acestora se potrivește carcasei, iar timpul maxim de încărcare completă nu depășește 30 de ore. Dimensiunile maxime ale bateriei pentru instalarea în carcasă sunt 150 × 65 × 94 mm, iar greutatea maximă este de 5 kg.

#### **5.** Conectați detectoare ș[i dispozitive cu fir la modulul de integrare](#page-24-0) .

**6.** Conectați bateria de rezervă la bornele plăcii conform diagramei de mai jos folosind cablul de conectare din setul complet. Respectați polaritatea conexiunii firelor. Fixați bine firele în terminale.

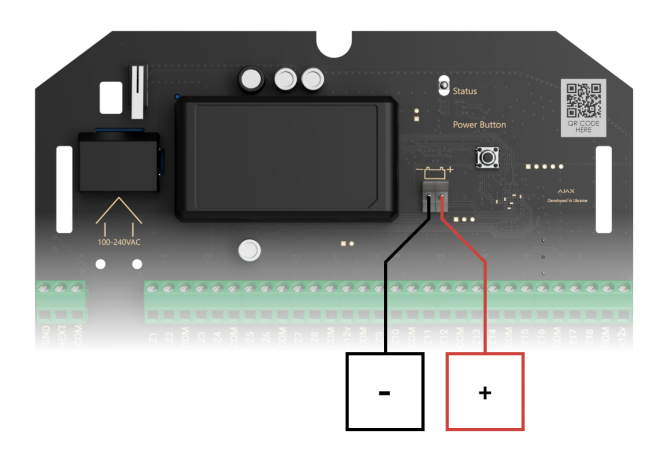

- **7.** Porniți modulul de integrare.
- **8.** Montați capacul pe carcasa modulului de integrare și fixați-l în părțile inferioare și superioare ale carcasei folosind șuruburile din trusa de instalare.

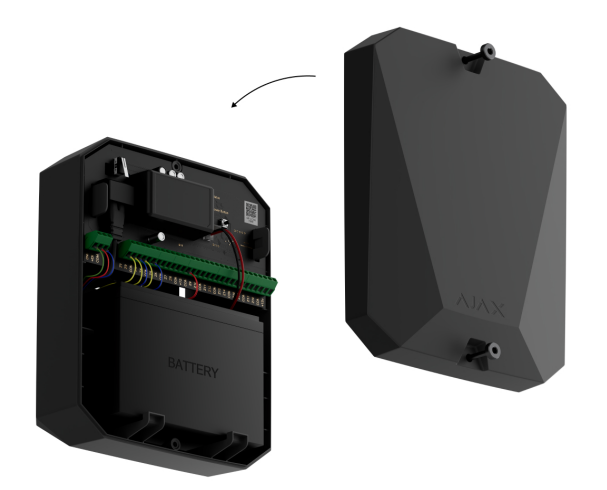

Conectarea detectoarelor și dispozitivelor cu fir la **MultiTransmitter** 

Pregătirea și lungimea cablului

Citiți cu atenție manualul de utilizare pentru detectorul sau dispozitivul cu fir de la terți înainte de a-l conecta la MultiTransmitter. Dacă aveți întrebări, vă rugăm să contactați suportul tehnic al detectorului sau al producătorului dispozitivului.

Încălcarea regulilor de bază de instalare, a recomandărilor acestui manual și a instrucțiunilor producătorilor de detectoare sau dispozitive cu fir de la terți pot duce la funcționarea incorectă a acestora și la alarme false.

Atunci când planificați unde să instalați modulul de integrare sau dispozitivele cu fir conectate, luați în considerare schema de cablare a cablurilor de alimentare din unitate. Cablurile de semnal pentru dispozitivele sistemului de securitate trebuie așezate la o distanță de cel puțin 50 cm față de cablurile de alimentare în cazul trasării paralele. Dacă cablurile se intersectează, păstrați unghiul de 90°.

Pentru instalațiile care sunt în construcție sau renovare, cablurile sunt așezate după instalarea cablajului electric al instalației. Utilizați tuburi de protecție, legături, cleme și capse pentru a organiza și fixa cablurile. Asigurați-vă că elementele de fixare nu deteriorează cablurile sau izolația acestora în timpul instalării.

Când așezați cablurile în exterior (fără a le monta în interiorul pereților), utilizați un canal electric de canalizare. Căile de rulare nu trebuie să fie mai mult de jumătate umplute cu cabluri. Nu lăsați cablurile să se afunde. Canalul de rulare ar trebui să fie ascuns vederii dacă este posibil - de exemplu, în spatele mobilierului.

> Vă recomandăm să așezați cablurile în interiorul pereților, podelelor și tavanelor. Acest lucru va oferi o mai mare securitate: cablurile nu vor fi vizibile și va fi imposibil ca un intrus să le acceseze.

La instalare, respectați raza de curbură pe care o specifică producătorul în specificațiile cablului. În caz contrar, riscați să o deteriorați sau să o rupeți.

Înainte de instalare, verificați toate cablurile pentru îndoire și deteriorare fizică. Efectuați instalarea într-un mod care să minimizeze posibilitatea deteriorării cablurilor din exterior.

Vă recomandăm să utilizați un cablu de semnal din aluminiu placat cu cupru cu o secțiune transversală de 0,22 mm². Lungimea maximă a cablului de semnal utilizat pentru conectarea dispozitivelor terțe la MultiTransmitter este de 400 de metri. Valoarea poate varia dacă este utilizat un alt tip de cablu. Nu au fost testate alte tipuri de cabluri.

## <span id="page-24-0"></span>Conectarea la MultiTransmitter

Când vă conectați la modulul de integrare, nu răsuciți firele împreună; lipiți-le. Capetele firelor care vor fi conectate la bornele modulului de integrare trebuie să fie cositorite sau sertizate cu un manșon special. Acest lucru va asigura o conexiune fiabilă. **Urmați măsurile de siguranță și regulile de instalare electrică atunci când conectați modulul de integrare și detectoarele și dispozitivele terțe** .

- **1.** Selectați zona MultiTransmitter pentru a conecta un detector sau un dispozitiv.
- **2.** Dirijați cablul în carcasa modulului de integrare.
- **3.** Conectați detectoare sau dispozitive cu fir de la terți la terminalele MultiTransmitter corespunzătoare. Schema de cablare poate fi găsită în manualul de utilizare furnizat de producătorul dispozitivului cu fir.

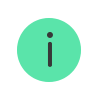

Citiți cu atenție instrucțiunile producătorului înainte de a conecta dispozitivul la MultiTransmitter.

- **4.** Fixați bine firele în terminale.
- **5.** Fixați cablul cu legături folosind elemente de fixare speciale în interiorul carcasei.

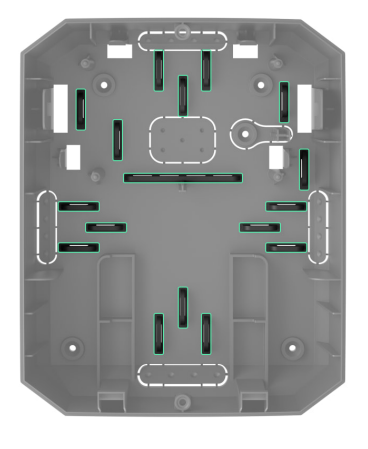

Dacă detectorul sau dispozitivul cu fir necesită o sursă de alimentare de 12 V⎓, acesta poate fi conectat la bornele de alimentare ale zonei MultiTransmitter corespunzătoare. Sunt prevăzute terminale separate pentru detectoarele de incendiu. Nu conectați sursa de alimentare externă (cum ar fi surse de alimentare de la terți) la bornele de alimentare ale detectorului, deoarece acest lucru poate deteriora dispozitivul.

#### **6.** Adăugaț[i un detector sau un dispozitiv la sistem](#page-25-0) .

Cum să conectaț[i un detector sau un dispozitiv cu fir la MultiTransmitter](https://support.ajax.systems/en/multitransmitter-connect-wired-detector/)

### <span id="page-25-0"></span>Adăugarea la sistem

În sistemul de securitate Ajax, fiecare dispozitiv sau detector conectat la MultiTransmitter are un slot în limita dispozitivului hub.

- **1.** Deschideți aplicaț[ia Ajax](https://ajax.systems/software/) . Accesați **Dispozitive** fila.
- **2.** Găsiți **MultiTransmitter** în lista de dispozitive.
- **3.** Faceți clic pe meniul **Dispozitive** de sub pictograma modulului de integrare.
- **4.** Faceți clic pe **Adăugare dispozitiv cu fir** .
- **5.** Denumiți dispozitivul sau detectorul, selectați zona cu fir, la care dispozitivul sau detectorul va fi conectat, selectați camera virtuală și grupul.

**6.** Faceți clic pe **Adăugați** . Dispozitivul sau detectorul va fi apoi adăugat în 30 de secunde. Dacă conexiunea eșuează – verificați dacă conexiunea prin cablu este corectă și încercați din nou.

### Pictograme ale detectoarelor și dispozitivelor conectate

Pictogramele afișează unele stări ale dispozitivelor conectate la MultiTransmitter. Verifică-le în aplicația Ajax din **Dispozitive f**ila.

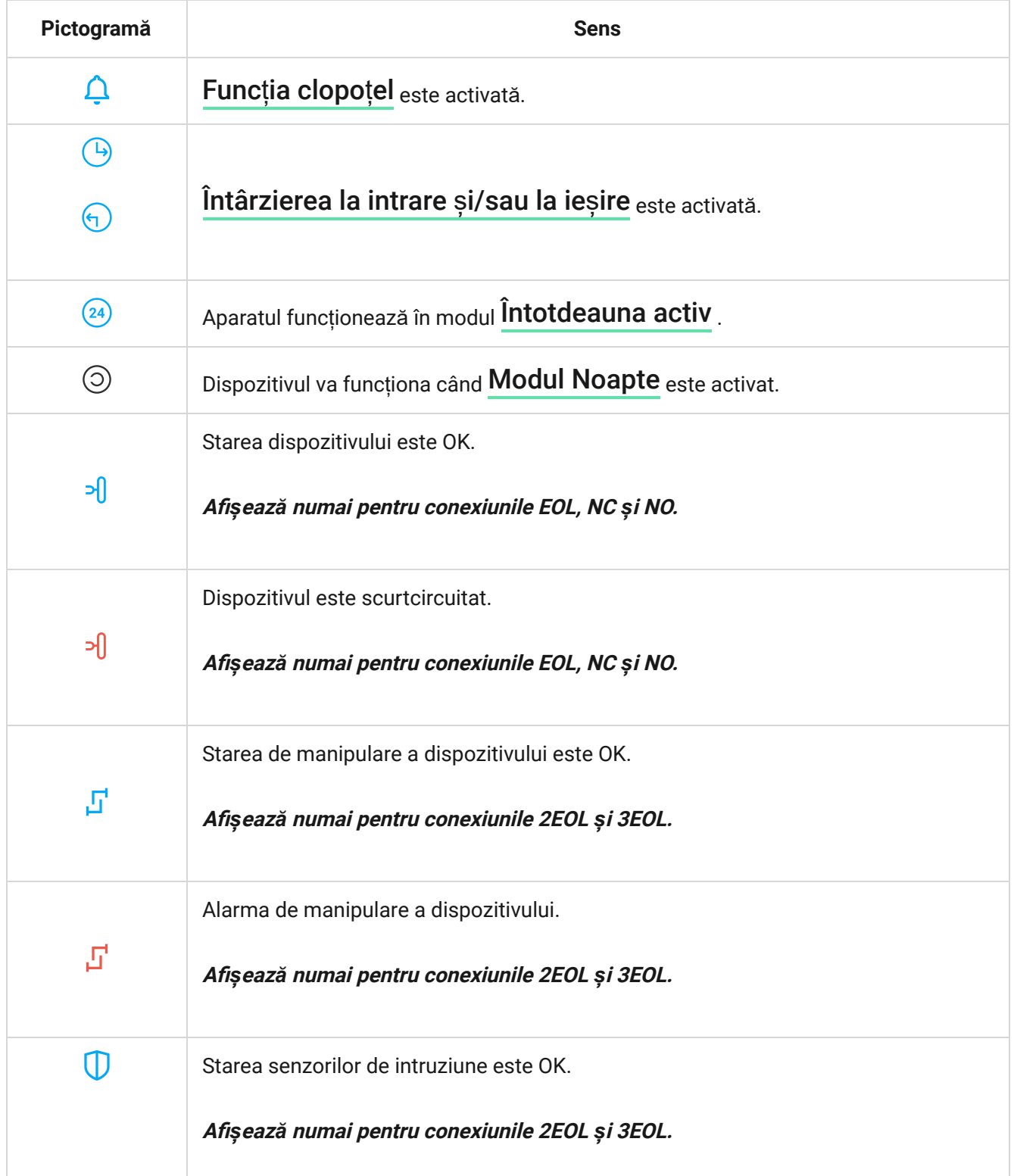

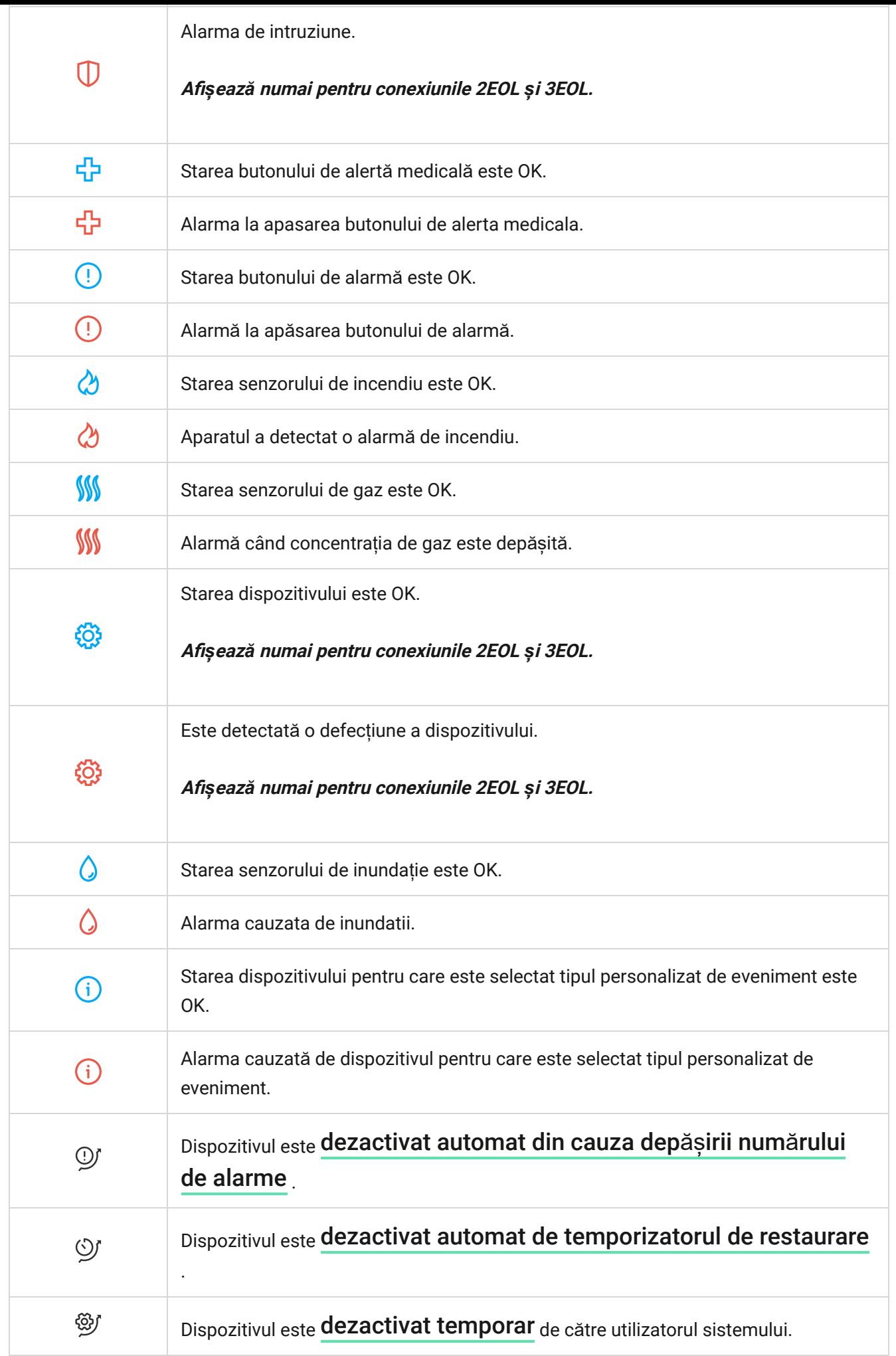

## <span id="page-28-0"></span>Starile detectoarelor si dispozitivelor conectate

Statele oferă informații despre dispozitiv și parametrii de funcționare ai acestuia. Verificați stările detectorilor și dispozitivelor conectate la MultiTransmitter în aplicația Ajax:

- **1. Accesați Dispozitive** *d* fila.
- **2.** Selectați **MultiTransmitter** din listă.
- **3.** Faceți clic pe **Dispozitive** sub pictograma MultiTransmitter.
- **4.** Selectați dispozitivul din listă.

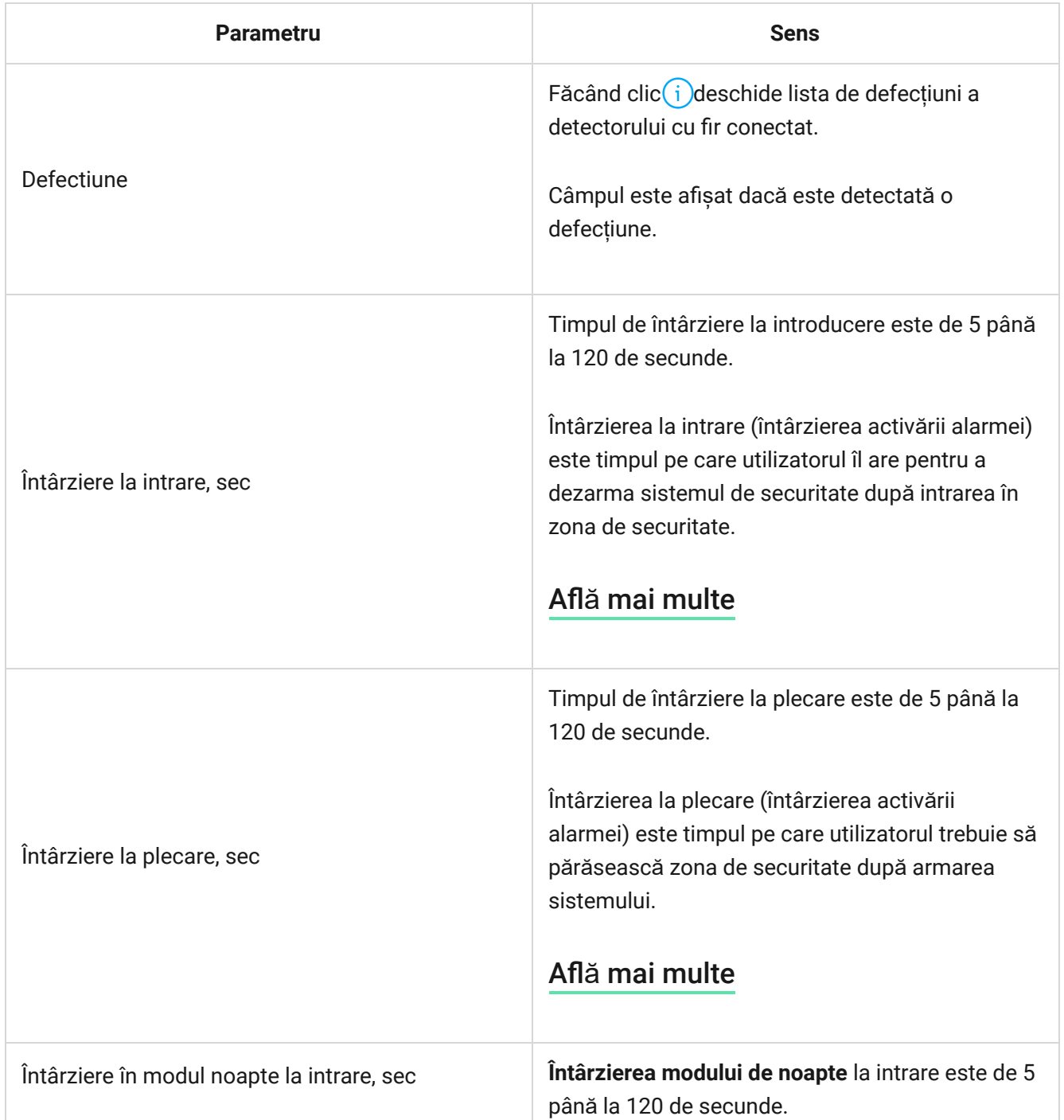

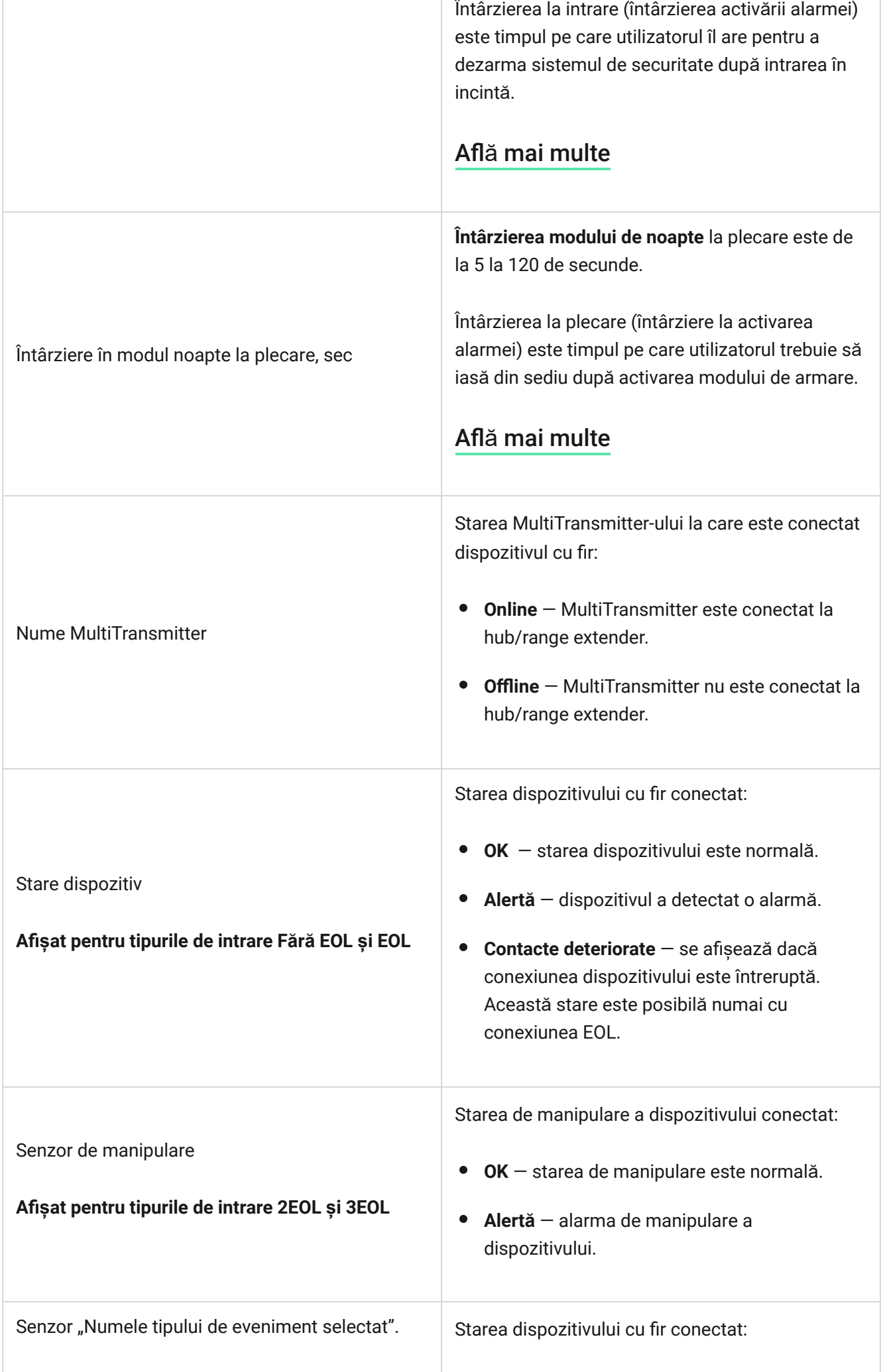

![](_page_30_Picture_215.jpeg)

![](_page_31_Picture_187.jpeg)

### Configurarea detectoarelor și dispozitivelor conectate

Pentru a modifica setările unui dispozitiv conectat, în aplicația Ajax:

- **1. Accesați Dispozitive** *d* fila.
- **2.** Selectați **MultiTransmitter** din listă.
- **3.** Faceți clic pe **Dispozitive** sub pictograma MultiTransmitter.
- **4.** Selectați dispozitivul din listă.
- **5.** Accesați **Setări** făcând clic pe pictograma roată .
- **6.** Setați parametrii necesari.
- **7.** Faceți clic pe **Înapoi** pentru a salva noile setări.

#### **Fără [EOL](#page-0-0) [EOL](#page-0-0) [2EOL](#page-0-0) [3EOL](#page-0-0)**

![](_page_31_Picture_188.jpeg)

![](_page_32_Picture_135.jpeg)

![](_page_33_Picture_183.jpeg)

![](_page_34_Picture_161.jpeg)

Întârzierea la plecare (întârziere la activarea alarmei) este timpul pe care utilizatorul trebuie să iasă din sediu după activarea modului de armare.

### Află [mai multe](https://support.ajax.systems/en/what-is-delay-when-entering/)

![](_page_35_Picture_201.jpeg)

De asemenea, utilizatorul poate configura separat dezactivarea dispozitivului: Opțiunea este configurată în aplicația Ajax PRO. **După numărul de alarme** — sistemul dezactivează automat dispozitivul când este depășit un număr stabilit de alarme. **• Prin temporizator** — dispozitivul este dezactivat automat de sistem când expiră temporizatorul de restaurare. Află [mai multe](https://support.ajax.systems/en/devices-auto-deactivation/)

## <span id="page-36-0"></span>Cum se configurează Chime

**Chime** -ul este un semnal audio care anunță despre declanșarea detectorilor de deschidere atunci când sistemul este dezarmat. Funcția este folosită, de exemplu, în magazine pentru a anunța angajații că cineva a intrat pe ușă.

Notificarea se realizează în două etape: configurarea detectoarelor de deschidere și configurarea sirenelor.

#### Află [mai multe](https://support.ajax.systems/en/what-is-opening-alerts/)

#### Configurarea unui detector de deschidere cu fir conectat la MultiTransmitter

![](_page_36_Picture_6.jpeg)

- Tipul evenimentului Intruziune.
- Mod de operare Bistabil.
- Întotdeauna activ dezactivat.
- **1. Accesați Dispozitive** *dila.*
- **2.** Selectați **MultiTransmitter** din listă.
- **3.** Faceți clic pe **Dispozitive** sub pictograma MultiTransmitter.
- **4.** Selectați dispozitivul din listă.
- **5.** Accesați Setări făcând clic pe pictograma roată $\ddot{\otimes}$ .
- **6.** Accesați meniul **Chime** .
- **7.** Selectați notificarea prin sirenă a evenimentului și apăsați **Dacă dispozitivul este declanșat** .
- **8.** Selectați sunetul clopoțelului: 1 până la 4 bipuri scurte. Odată selectată, aplicația Ajax va reda sunetul.
- **9.** Faceți clic pe **Înapoi** pentru a salva setările.
- **10.** Configurați sirena necesară.

[Cum se configureaz](https://support.ajax.systems/en/what-is-opening-alerts/#block3)ă o sirenă pentru funcția Chime

## Defecțiuni ale detectoarelor și dispozitivelor conectate cu fir

Dacă este detectată o defecțiune într-un detector sau dispozitiv cu fir, aplicația Ajax afișează un contor de defecțiuni în colțul din stânga sus al pictogramei dispozitivului.

Toatedefecțiunile pot fi văzute în stările dispozitivului conectat. Câmpurile cu defecte vor fi evidențiate cu roșu.

#### **Defecțiunile sunt afișate dacă:**

- Carcasa dispozitivului este deschisă (declanșare manipulare).
- Nicio conexiune între modulul de integrare și dispozitiv (contactele sunt deteriorate).
- Conectarea incorectă a rezistențelor (eroarea rezistenței rezistenței).

Sistemul a detectat un scurtcircuit la contactele dispozitivului.

Dispozitivul conectat poate raporta defecțiuni stației de monitorizare a companiei de securitate, precum și utilizatorilor prin notificări push și SMS.

### <span id="page-38-0"></span>Alarmele de incendiu resetate

În cazul alarmelor detectorilor de incendiu conectați la MultiTransmitter, aplicația Ajax afișează notificările care solicită resetarea alarmelor. Resetarea readuce detectoarele la starea lor normală, astfel încât să poată continua să detecteze un incendiu.

**Dacă nu resetați alarma după o alarmă de incendiu, detectoarele nu vor răspunde la următorul incendiu, deoarece vor rămâne în modul alarmă.**

Există două moduri de a reseta alarmele de incendiu:

- **1.** Făcând clic pe butonul din notificarea din aplicație.
- **2.** Prin meniul MultiTransmitter: faceți clic pe butonul roșu de lângă modulul de integrare.

### Indicație MultiTransmitter

![](_page_38_Picture_9.jpeg)

Indicatorul LED MultiTransmitter se poate aprinde în alb, roșu sau verde, în funcție de starea dispozitivului. Rețineți că indicatorul LED nu este vizibil dacă capacul este închis, dar puteți verifica starea dispozitivului în aplicația Ajax.

![](_page_39_Picture_0.jpeg)

Dacă MultiTransmitter nu este adăugat la hub sau și-a pierdut conexiunea cu acesta, modulul de integrare nu va indica starea bateriei sau prezența alimentării externe.

![](_page_39_Picture_233.jpeg)

## Test de funcționalitate MultiTransmitter

Sistemul de securitate Ajax oferă mai multe teste pentru a selecta corect locația dispozitivelor. Testele MultiTransmitter nu încep imediat, dar nu mai târziu de un singur hub-interval de interogare a detectorului (36 de secunde ca setări implicite ale hub-ului). Puteți modifica intervalul de interogare a dispozitivului în meniul **Bijutier din setările hub.**

#### **Pentru a începe testul în aplicația Ajax:**

- **1.** Selectați hub-ul.
- **2. Accesați Dispozitive** Fila.
- **3.** Selectați **MultiTransmitter** .
- **4.** Accesați **Setări** .
- **5.** Selectați un test:
	- [Test de putere a semnalului de bijutier](https://support.ajax.systems/en/what-is-signal-strenght-test/)
	- [Test de atenuare](https://support.ajax.systems/en/what-is-attenuation-test/)
- **6.** Începeți și rulați testul.

### întreținere

Verificați în mod regulat funcționalitatea modulului de integrare și a detectoarelor și dispozitivelor cu fir conectate. Intervalul optim pentru verificare este o dată la trei luni. Se recomandă să verificați dacă firele sunt bine fixate și conectate la bornele modulului de integrare.

Curățați carcasa de praf, pânze de păianjen și alți contaminanți pe măsură ce ies. Utilizați o cârpă moale și uscată, potrivită pentru îngrijirea echipamentului. Nu utilizați substanțe care conțin alcool, acetonă, benzină și alți solvenți activi pentru a curăța dispozitivul.

## Specificatii tehnice

Toate specificaț[iile tehnice ale MultiTransmitter Jeweller](https://ajax.systems/products/multitransmitter/specs/)

#### [Respectarea standardelor](https://ajax.systems/standards/)

## Set complet

- **1.** Bijutier cu multitransmițător.
- **2.** Carcasa.
- **3.** Cablu de alimentare.
- **4.** Cablu de conectare a bateriei de 12 V⎓.
- **5.** Kit de instalare.
- **6.** Ghid de inițiere rapidă.